# PARAIŠKŲ PILDYMAS JAUNIMO IR VAIKU KONSULTAVIMO IR **INFORMAVIMO SISTEMOJE** (JAVAKIS)?

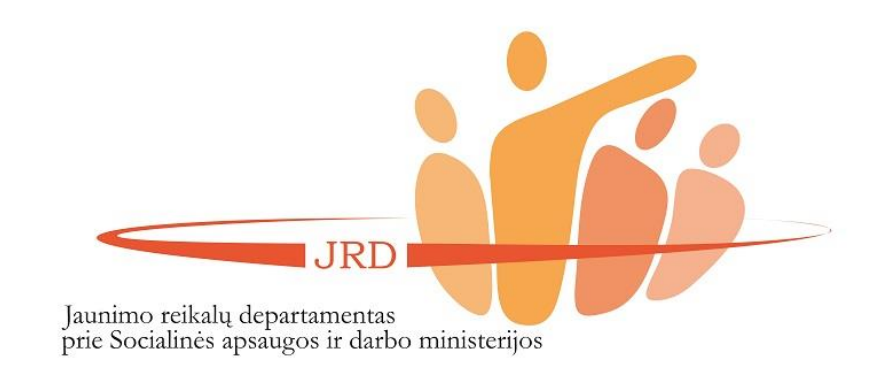

# (1) KAIP UŽREGISTRUOTI ORGANIZACIJĄ JAUNIMO IR VAIKŲ KONSULTAVIMO IR INFORMAVIMO SISTEMOJE (JAVAKIS)

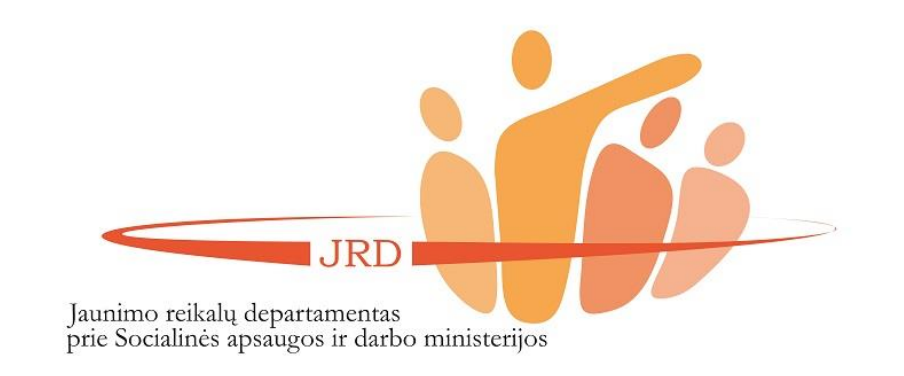

IRD

prie Socialinės apsaugos ir darbo ministerijos

Jaunimo reikalų departamentas

Užėję į JAVAKIS puslapį (www.javakis.lt), rinkitės trečią paslaugą (Jaunimui skirtų projektų teikimo ir administravimo paslauga. Jaunimo organizacijų ir jų narių registravimas, žr. paveikslėlį) ir spauskite "Eiti j paslaugą".

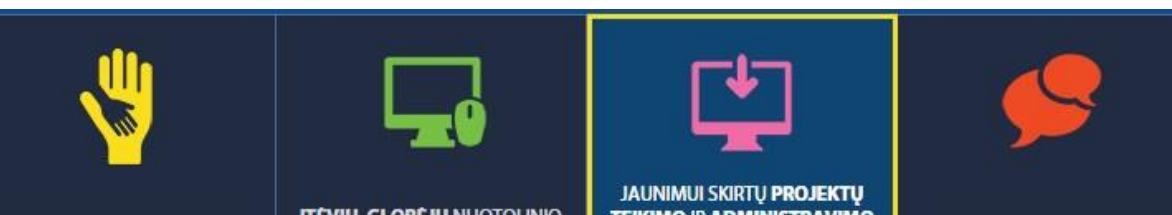

**PAGALBOS TEIKIMAS VAIKAMS IVAIRIOMIS RYSIO PRIEMONÉMIS** 

**ITEVIU, GLOBEJU NUOTOLINIO INFORMAVIMO IR** KONSULTAVIMO PASLAUGA

**TEIKIMO IR ADMINISTRAVIMO** PASLAUGA. JAUNIMO ORGANIZACIJU IR JU NARIU **REGISTRAVIMAS** 

**JAUNIMO INFORMAVIMO IR** KONSULTAVIMO PASLAUGA

JAUNIMO DARBUOTOJU **SERTIFIKAVIMAS** 

## JAUNIMUI SKIRTŲ PROJEKTŲ TEIKIMO IR ADMINISTRAVIMO PASLAUGA. JAUNIMO ORGANIZACIJŲ IR JŲ NARIŲ REGISTRAVIMAS

#### **KA NAUJO SUKŪRĖME? KOKS LAUKIAMAS REZULTATAS?** Jaunimo organizacijų ir ju narių registravimas. Kiekvienai · Asmens arba jaunimo organizacijos profilio organizacijai sugeneruojamas unikalus QR kodas registravimas ir NVO patirties kaupimas · Jaunimo organizacija gali susikurti savo profilj, Jaunimui skirtų renginių registravimas administruoti narius · Informacijos apie narystę organizacijose, dalyvavimą Jaunimo registravimosi į renginius el. paslauga renginiuose kaupimas ir spausdinimas Jaunimo ir su jaunimu dirbančių organizacijų projektų · Renginių registravimas ir viešinimas teikimas bei administravimas · Atviras įrankis jaunimui skirtų projektų skelbimui ir administravimui

**EITI J PASLAUGA** 

Jei dar neturite susikūrę paskyros JAVAKIS, tą padaryti galite įėję į paslaugą ir viršutiniame dešiniajame kampe paspaudus funkciją "Registruotis".

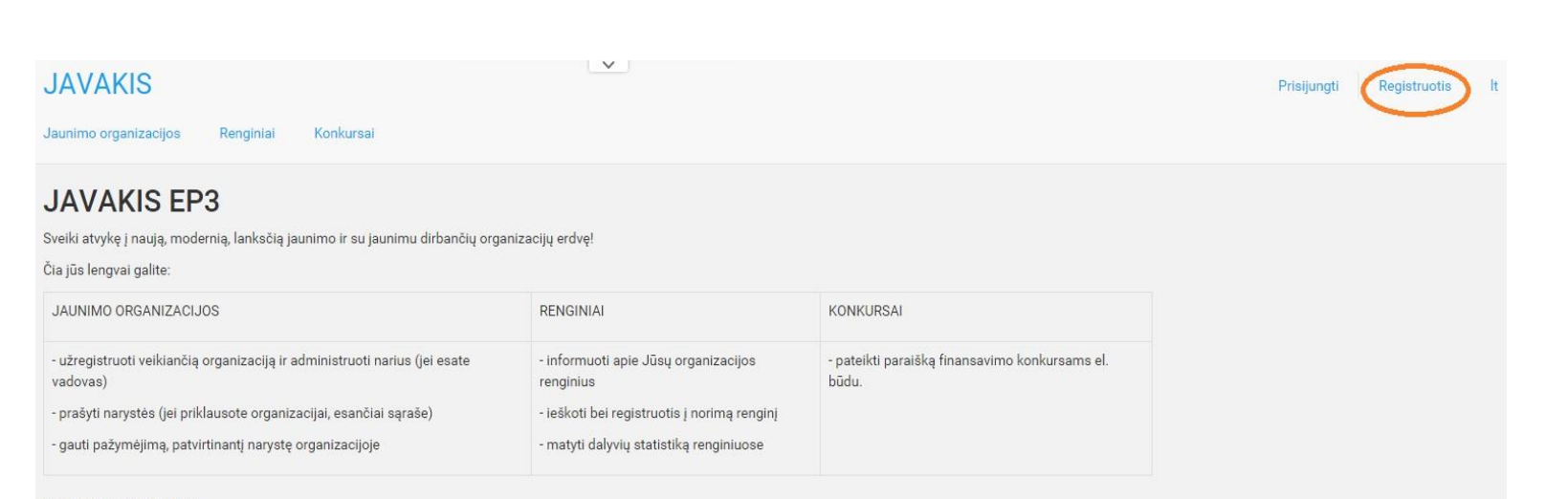

#### Klausiate, nuo ko pradėti?

Susikurk profilį ir naudokis sistemos teikiamais privalumais :)

© 2015 - JAVAKIS EP3

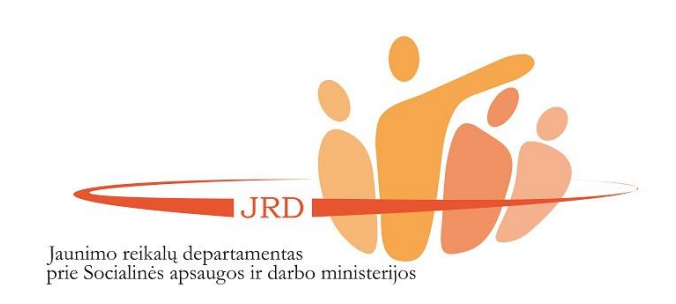

Užpildykite informaciją apie save ir spauskite "Išsaugoti". Į jūsų el. paštą bus išsiųsta žinutė su patvirtinimu, jog užsiregistravote JAVAKIS sistemoje.

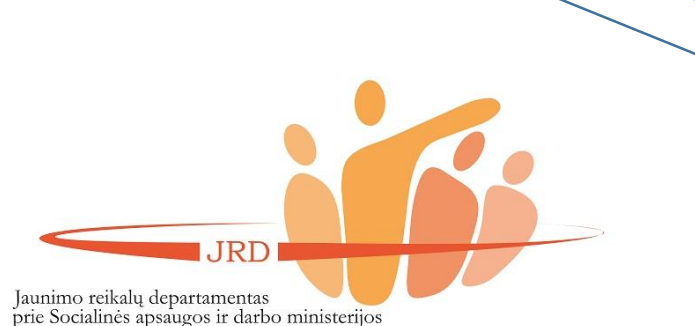

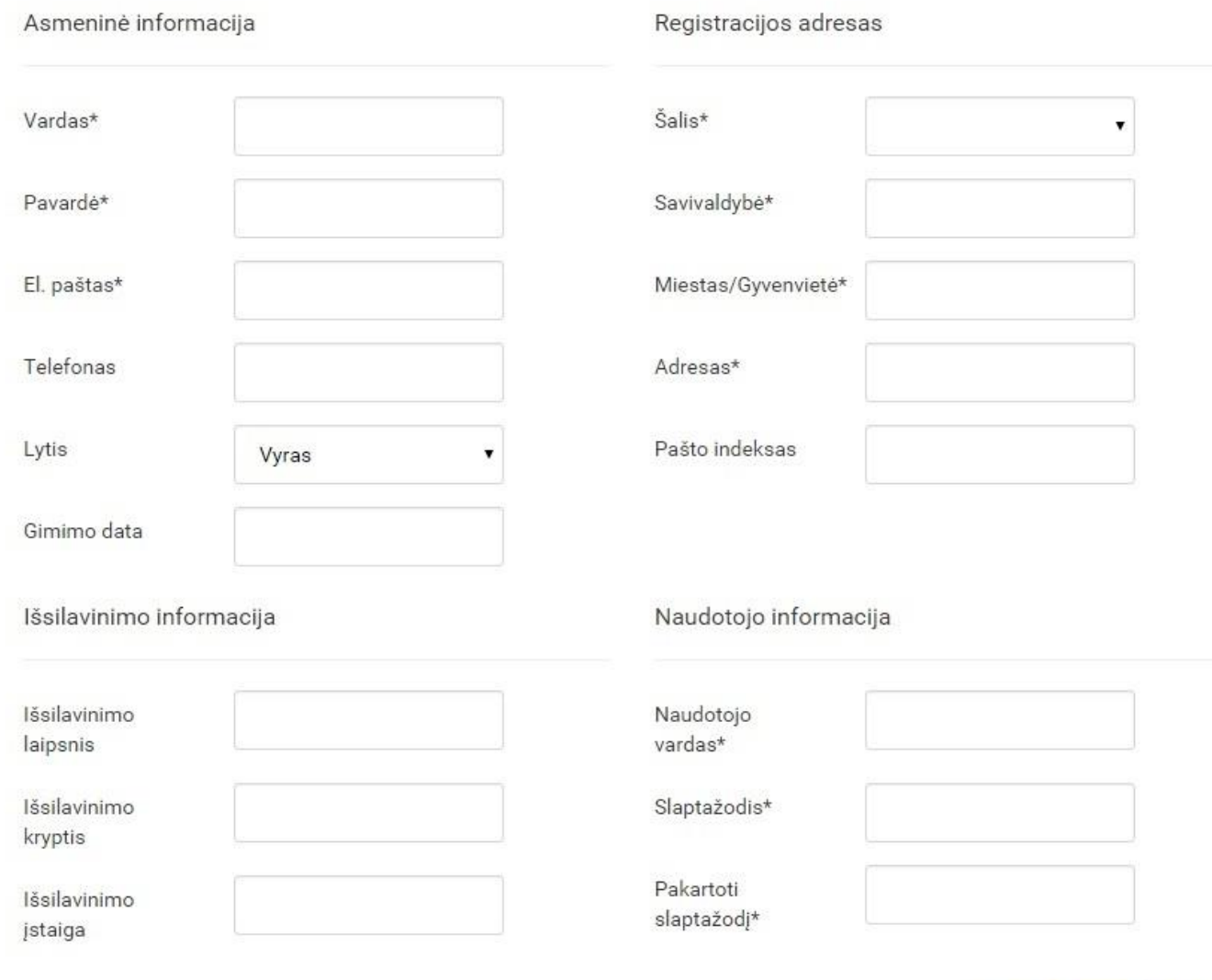

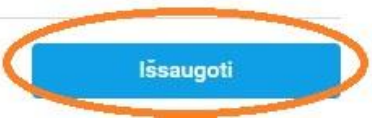

Prisijungę prie sistemos, meniu juostoje spauskite "Jaunimo organizacijos". Pažiūrėkite ar jūsų organizacija dar neužregistruota.

(1) Jei jūsų organizacija užregistruota, el. paštu kreipkitės į sistemos administratorių (kontaktai yra pateikiami paskutiniame puslapyje) dėl teisių prižiūrėti organizaciją JAVAKIS.

(2) Jei jūsų organizacija neužregistruota, spauskite "Registruoti organizaciją".

**REGISTRUOTI ORGANIZACIJĄ ARBA PRAŠYTI TEISIŲ ADMINISTRUOTI ORGANIZACIJĄ GALI TIK ORGANIZACIJOS VADOVAS**

**JAVAKIS** 

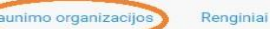

Konkursai Darbuotojų sertifikavimas Informavimo naujienos

#### **JAVAKIS EP3**

Sveiki atvykę į naują, modernią, lanksčią jaunimo ir su jaunimu dirbančių organizacijų erdvę!

Čia jūs lengvai galite:

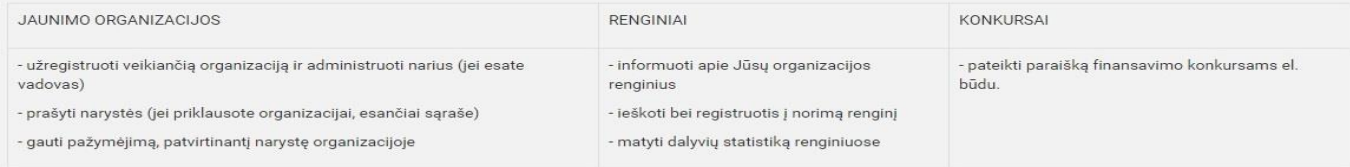

Klausiate, nuo ko pradėti?

Susikurk profilį ir naudokis sistemos teikiamais privalumais :)

© 2015 - JAVAKIS EP3

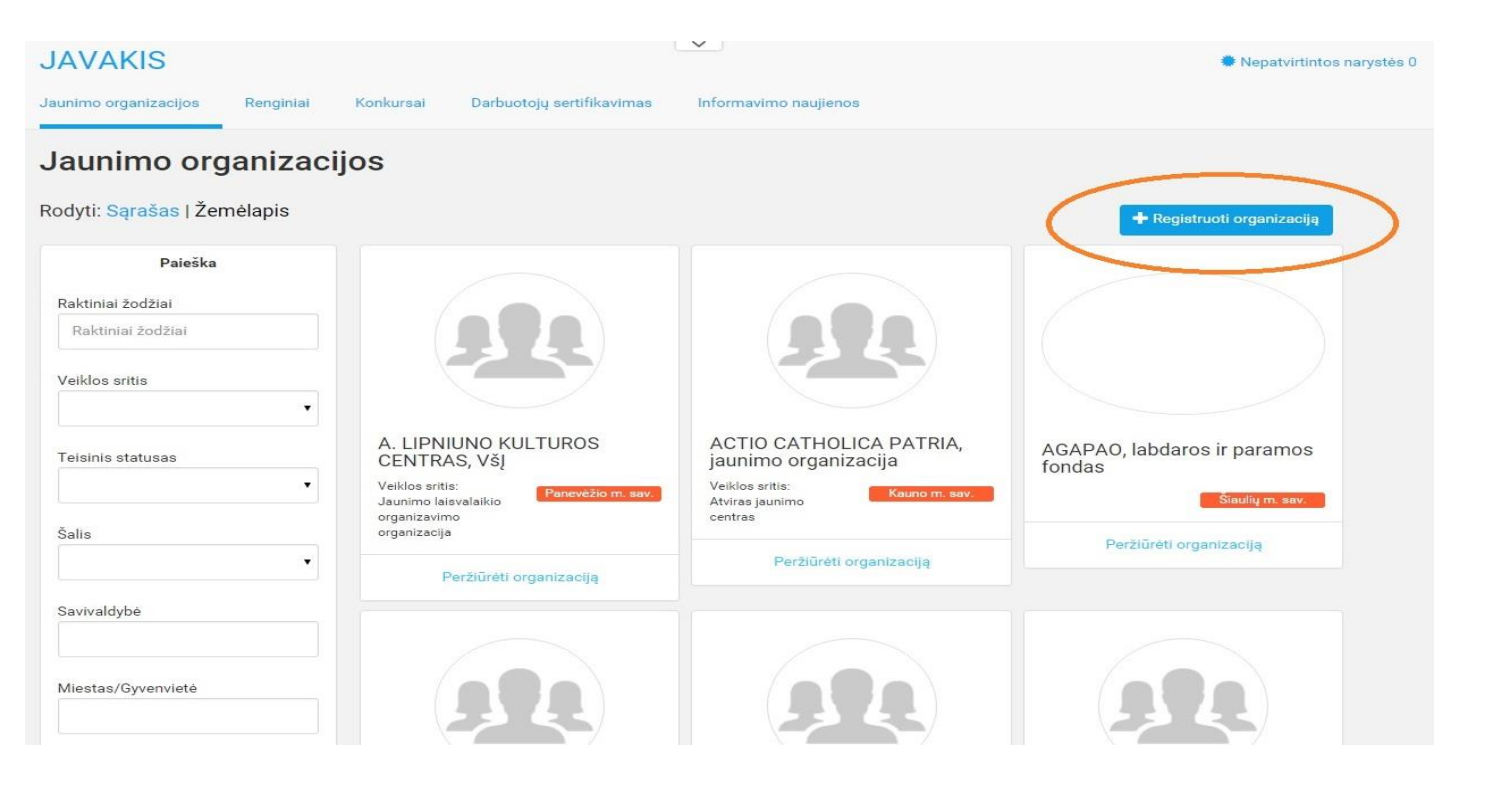

Jaunimo reikalų departamentas prie Socialinės apsaugos ir darbo ministerijos

**IRD** 

Nepatvirtintos narystės 0

Užpildykite organizacijos duomenis ir užregistruokite organizaciją!

## **JAVAKIS**

Registruoti orga

Jaunimo organizacijos Renginiai

Konkursai Darbuotojų sertifikavimas Informavimo naujienos

Administravimas -

**※ Nepatvirtintos naryst** 

#### Jaunimo organizacijos > Registruoti organizaciją

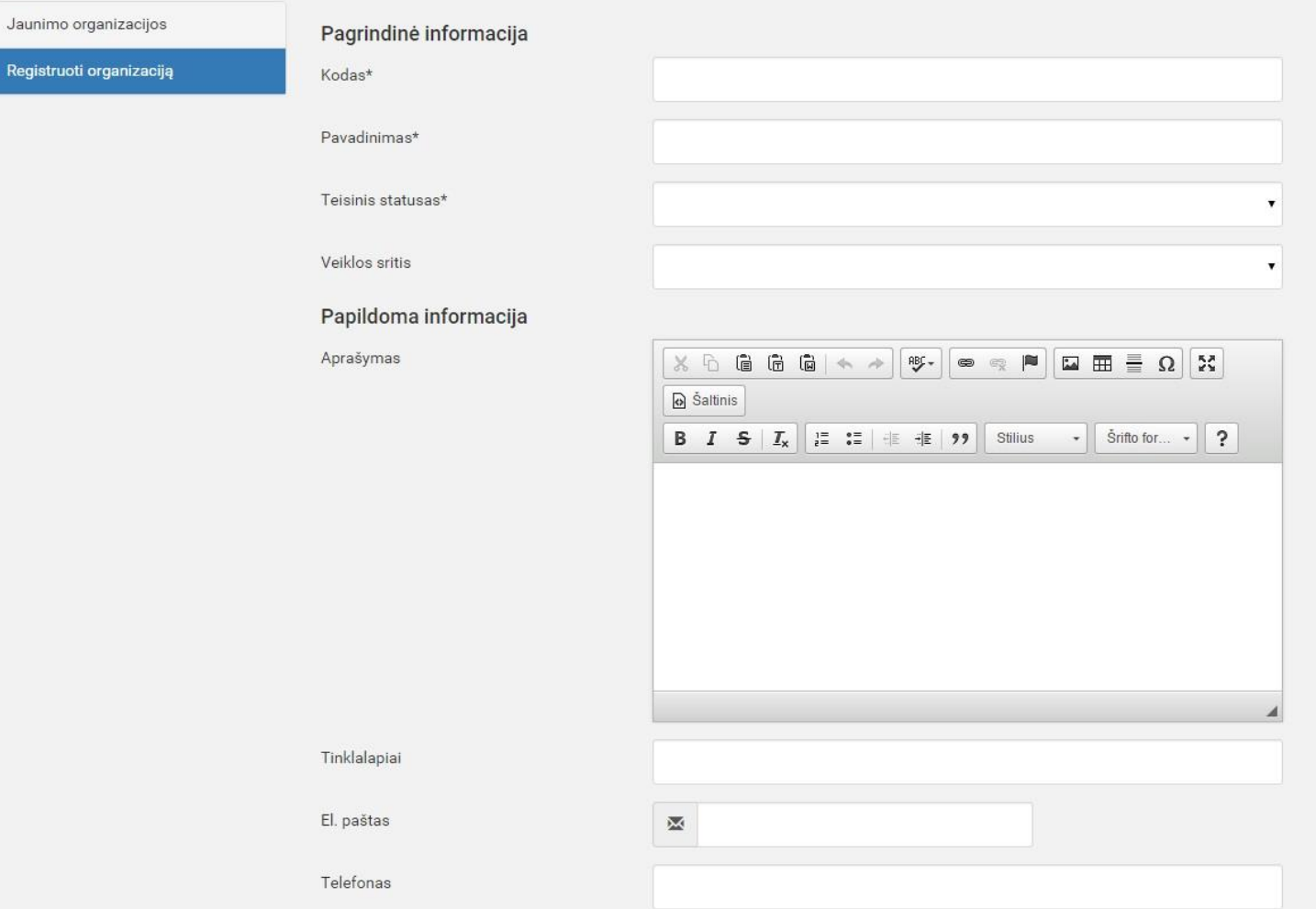

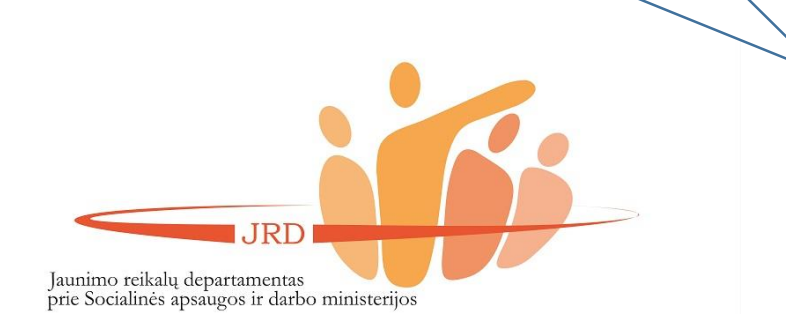

Užregistravus organizaciją JAVAKIS, organizacijos vadovas el. paštu turi informuoti konkurso administratorių (Aurimą Skaržinską, el. paštas aurimas.skarzinskas@jrd.lt) dėl organizacijos registracijos ir atsiųsti VĮ Registro centro išduoto išrašo kopiją. Jei dėl įgaliojimo kreipiasi nacionalinės organizacijos padalinys, kuris neturi juridinio asmens statuso, nacionalinė jaunimo organizacija turi informuoti konkurso administratorių dėl organizacijos registracijos ir pateikti dokumentą, kuriame būtų nurodyta, ar toks organizacijos padalinys egzistuoja ir kas jam vadovauja.

**IRD** Jaunimo reikalų departamentas<br>prie Socialinės apsaugos ir darbo ministerijos

# (2) Kaip suteikti organizacijos nariui teisę pildyti paraišką JAVAKIS?

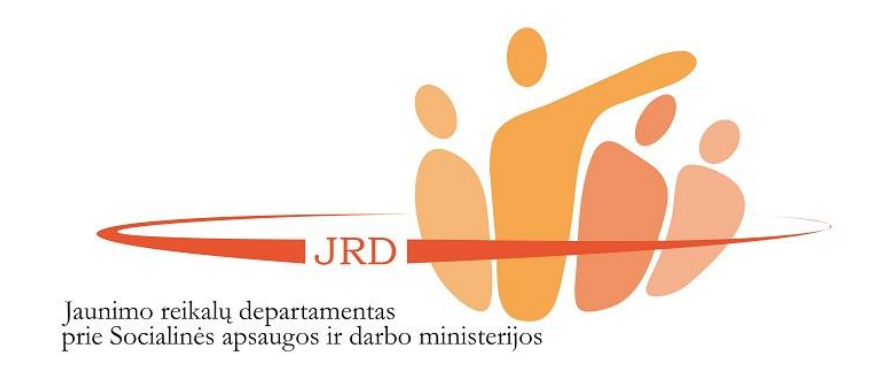

Teikti paraiškas per JAVAKIS gali:

- asmuo, kuris yra organizacijos vadovas (turi būti užsiregistravęs sistemoje).
- Kitas JAVAKIS registruotas organizacijos narys.

**JRD** Jaunimo reikalų departamentas<br>prie Socialinės apsaugos ir darbo ministerijos

Organizacijos vadovas **el. paštu** turi informuoti (žr. paveikslėlį) konkurso administratorių (Aurimą Skaržinską, el. paštas aurimas.skarzinskas@jrd.lt) dėl asmens, kuriam turi būti suteiktos teisės pildyti paraišką JAVAKIS. El. laiške turi būti nurodyti šie duomenys:

- Organizacijos pavadinimas ir juridinio asmens kodas.
- Asmens, kuriam turi būti suteiktos teisės, vardas, pavardė, asmens kodas, užimamos pareigos organizacijoje. Pabrėžiame, jog tai neturi būti oficialus raštas, o el. laiškas su tekstu.

#### Dėl teisių suteikimo teikti paraišką JAVAKIS

Dėl teisių suteikimo teikti paraišką JAVAKIS

Prašome suteikti teisę teikti paraišką JAVAKIS žemiau nurodytam asmeniui:

Organizacijos pavadinimas: Testinė organizacija. Juridinio asmens kodas: 2154564 Asmuo, kuriam turi būti suteikta teisė teikti paraišką JAVAKIS: Vardenis Pavardenis Asmens kodas: 30101010101 Užimamos pareigos organizacijoje: valdybos narys

Fizinis asmuo, kuriam turi būti suteikta teisė teikti paraiškas JAVAKIS, sutinka, kad jo asmens kodas būtų naudojamas, identifikacijai patvirtinti.

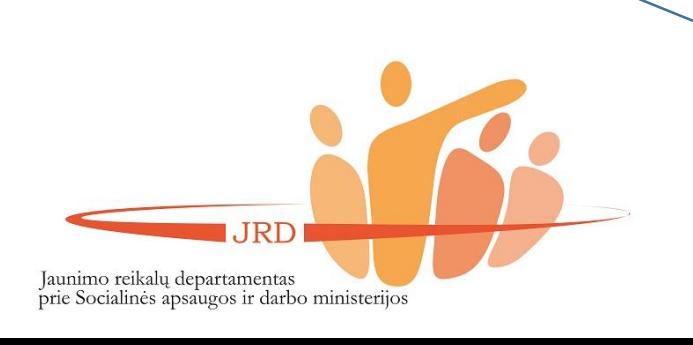

# (3) Kaip pildyti paraiškas JAVAKIS?

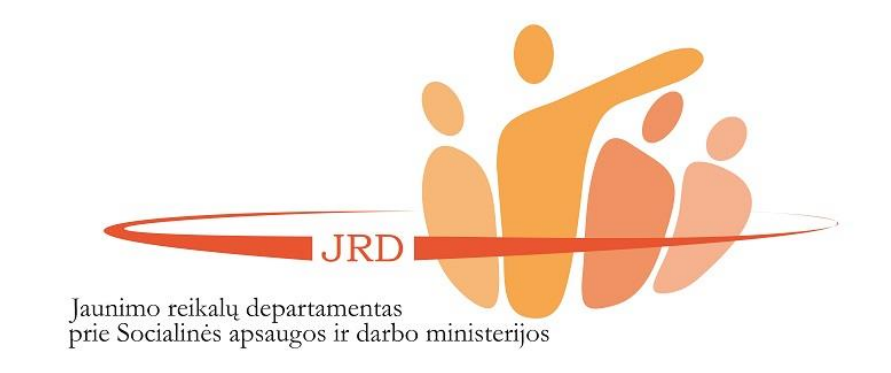

IRD

prie Socialinės apsaugos ir darbo ministerijos

Jaunimo reikalų departamentas

Užėję į JAVAKIS puslapį (www.javakis.lt), rinkitės trečią paslaugą (Jaunimui skirtų projektų teikimo ir administravimo paslauga. Jaunimo organizacijų ir jų narių registravimas, žr. paveikslėlį) ir spauskite funkciją "Eiti į paslaugą".

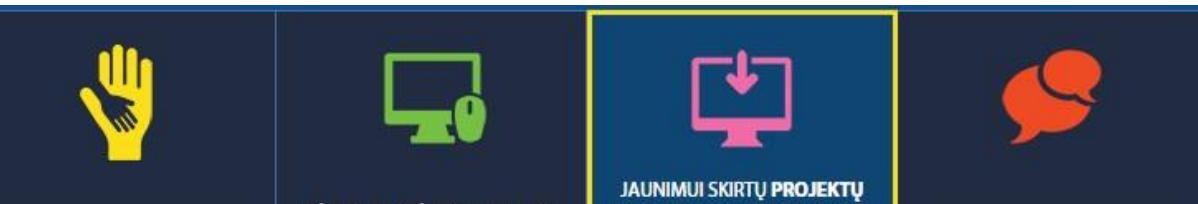

**PAGALBOS TEIKIMAS VAIKAMS IVAIRIOMIS RYSIO PRIEMONÉMIS** 

**ITEVIU, GLOBEJU NUOTOLINIO** TEIKIMO IR ADMINISTRAVIMO **INFORMAVIMO IR** PASLAUGA, JAUNIMO KONSULTAVIMO PASLAUGA ORGANIZACIJU IR JU NARIU **REGISTRAVIMAS** 

JAUNIMO DARBUOTOJU **SERTIFIKAVIMAS** 

**JAUNIMO INFORMAVIMO IR** 

KONSULTAVIMO PASLAUGA

## JAUNIMUI SKIRTŲ PROJEKTŲ TEIKIMO IR ADMINISTRAVIMO PASLAUGA. JAUNIMO ORGANIZACIJŲ IR JŲ NARIŲ REGISTRAVIMAS

#### **KA NAUJO SUKŪRĖME? KOKS LAUKIAMAS REZULTATAS?** Jaunimo organizacijų ir ju narių registravimas. Kiekvienai · Asmens arba jaunimo organizacijos profilio organizacijai sugeneruojamas unikalus QR kodas registravimas ir NVO patirties kaupimas · Jaunimo organizacija gali susikurti savo profilj, Jaunimui skirtų renginių registravimas administruoti narius · Informacijos apie narystę organizacijose, dalyvavimą Jaunimo registravimosi į renginius el. paslauga renginiuose kaupimas ir spausdinimas Jaunimo ir su jaunimu dirbančių organizacijų projektų · Renginių registravimas ir viešinimas teikimas bei administravimas · Atviras įrankis jaunimui skirtų projektų skelbimui ir administravimui

**EITI J PASLAUGA** 

Meniu juostoje pasirinkite funkciją "Konkursai" (kaip parodyta paveikslėlyje).

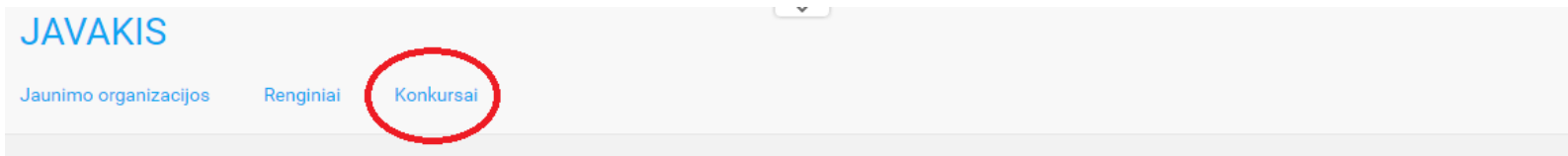

#### **JAVAKIS EP3**

Sveiki atvykę į naują, modernią, lanksčią jaunimo ir su jaunimu dirbančių organizacijų erdvę!

#### Čia jūs lengvai galite:

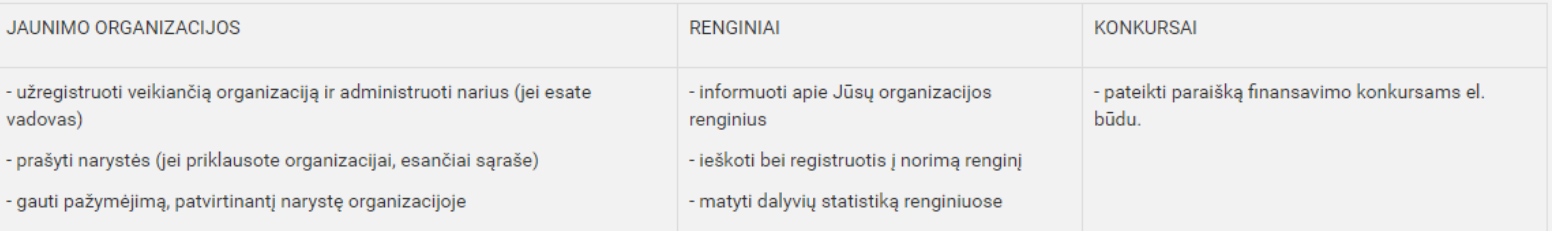

#### Klausiate, nuo ko pradėti?

Susikurk profilį ir naudokis sistemos teikiamais privalumais :)

#### JAVAKIS EP3 atmintinė

© 2016 - JAVAKIS EP3

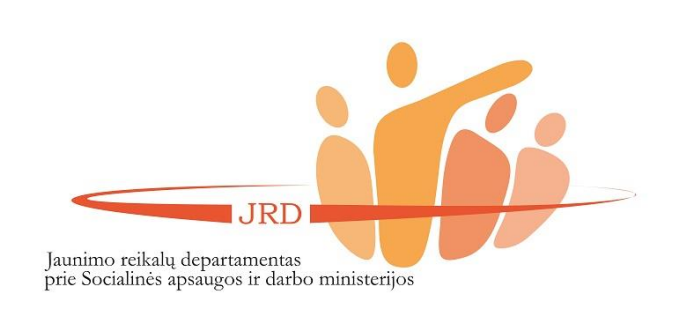

Prisijunkite prie sistemos per "Elektroninius valdžios vartus" (per savo el. bankininkystę pasirinkdami savo banką; žiūrėti paveikslėlį).

#### **JAVAKIS**

Konkursai

## Prisijungimas

Prisijungti su slaptažodžiu

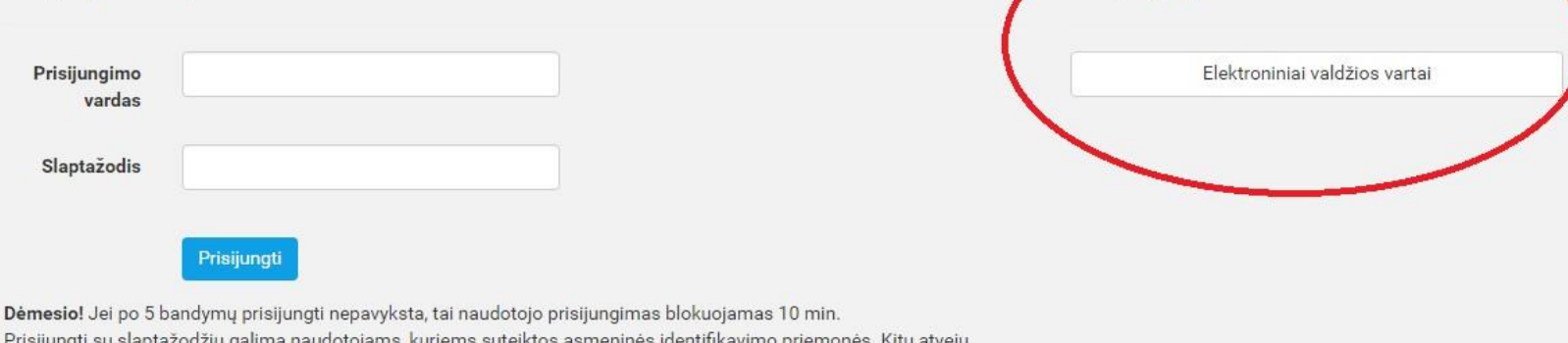

Prisijungti per išorines sistemas

 $\checkmark$ 

junkitės per išorines sistemas.

Registruotis

© 2016 - JAVAKIS EP3 2015-11-18 12:51:34, ver. 1.0.5800.23147

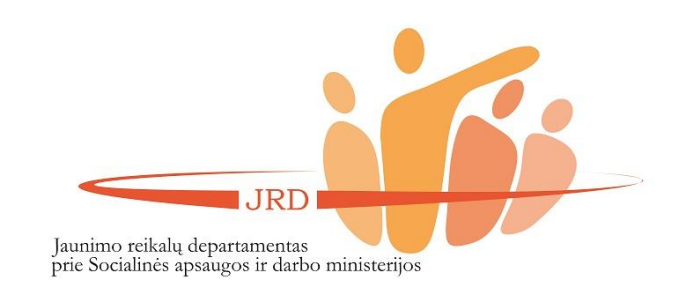

Prisijungę matysite, kokią organizaciją jūs atstovaujate (t. y. kokios organizacijos vardu galite pildyti paraišką). Jei vartotojas turi teisę pildyti paraiškas daugiau nei vienos organizacijos vardu, jis gali pasirinkti, kokią organizaciją atstovauti, paspausdamas ant organizacijos pavadinimo (žiūrėti paveikslėlį).

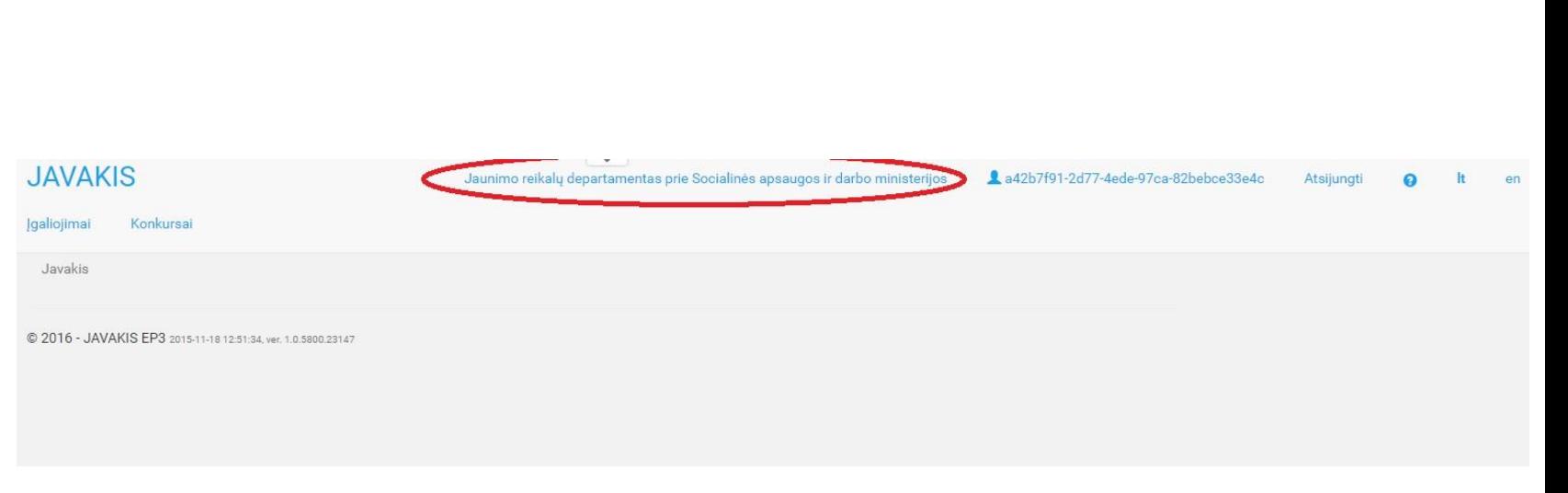

**IRD** Jaunimo reikalų departamentas<br>prie Socialinės apsaugos ir darbo ministerijos

Paspaudę funkciją "Konkursai", matysite, kokie konkursai yra šiuo metu vykdomi. Pasirinkite konkursą, kuriam norite teikti paraišką – spauskite funkciją "Peržiūrėti", vėliau – "Paraiškų sąrašas" (žiūrėti paveikslėlius).

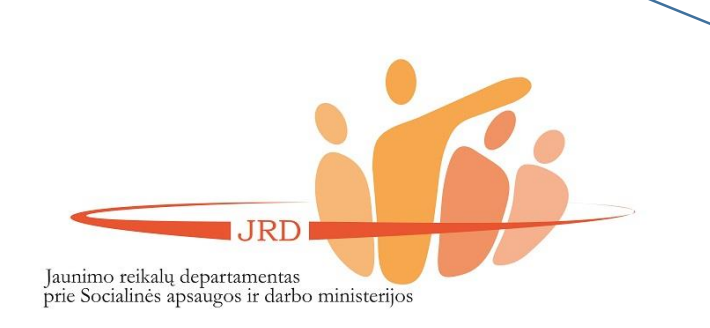

#### **JAVAKIS**

Įgaliojimai Konkursai Užduotys Javakis / Konkursai

## **Konkursai**

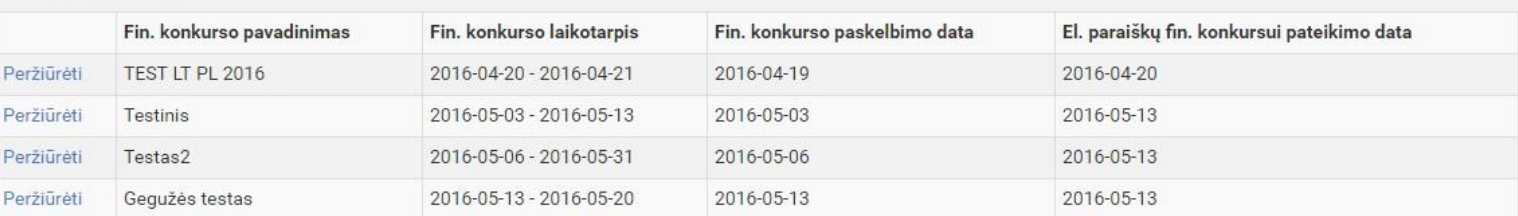

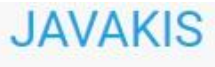

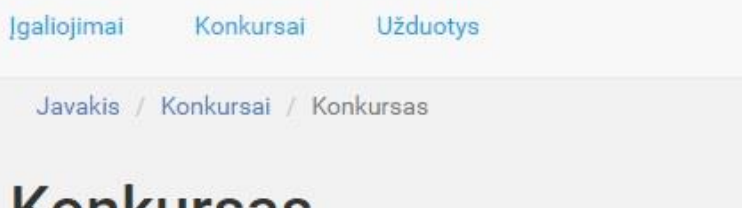

# **Konkursas**

# Konkurso informacija

Atgal į sąrašą Paraiškų sąrašas

Fin. konkurso pavadinimas

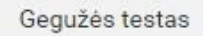

Norėdami pildyti paraišką, spauskite funkciją "Nauja el. paraišką".

## Konkurso paraiškos

#### Gegužės testas

Paskelbimo data 2016-05-13 Finansavimo laikotarpis 2016-05-13 - 2016-05-20 Finansavimo priemonė Paraiškų teikimo terminas 2016-05-13 23:59:59

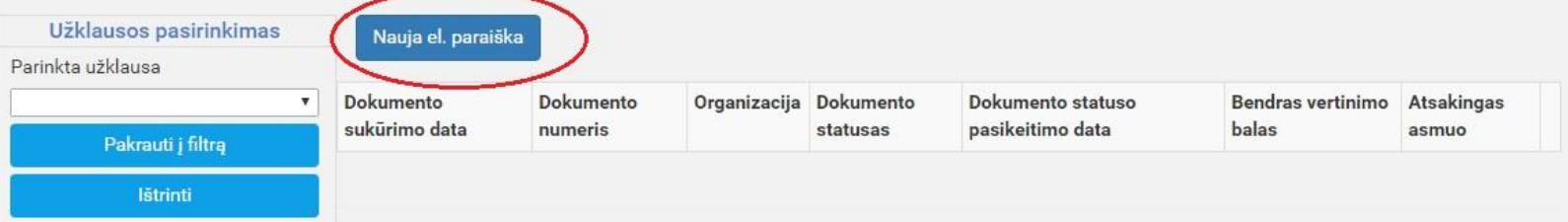

**JRD** Jaunimo reikalų departamentas<br>prie Socialinės apsaugos ir darbo ministerijos

Pildykite paraišką. Bet kokioje pildymo stadijoje galima paraišką išsaugoti (žiūrėti paveikslėlį) ir pratęsti pildymą vėliau. Baigę pildyti paraišką, spauskite funkciją "Tikrinti" (žiūrėti paveikslėlį). Jei paraiška bus užpildyta neteisingai, sistema parodys, kokie langeliai yra blogai užpildyti arba neužpildyti (langeliai bus paryškinti raudona spalva).

#### **JAVAKIS**

Jaunimo reikalų departamentas prie Socialinės apsaugos ir darbo ministerijos 4a42b7f91-2d77-4ede-97ca-82bebce33e4c

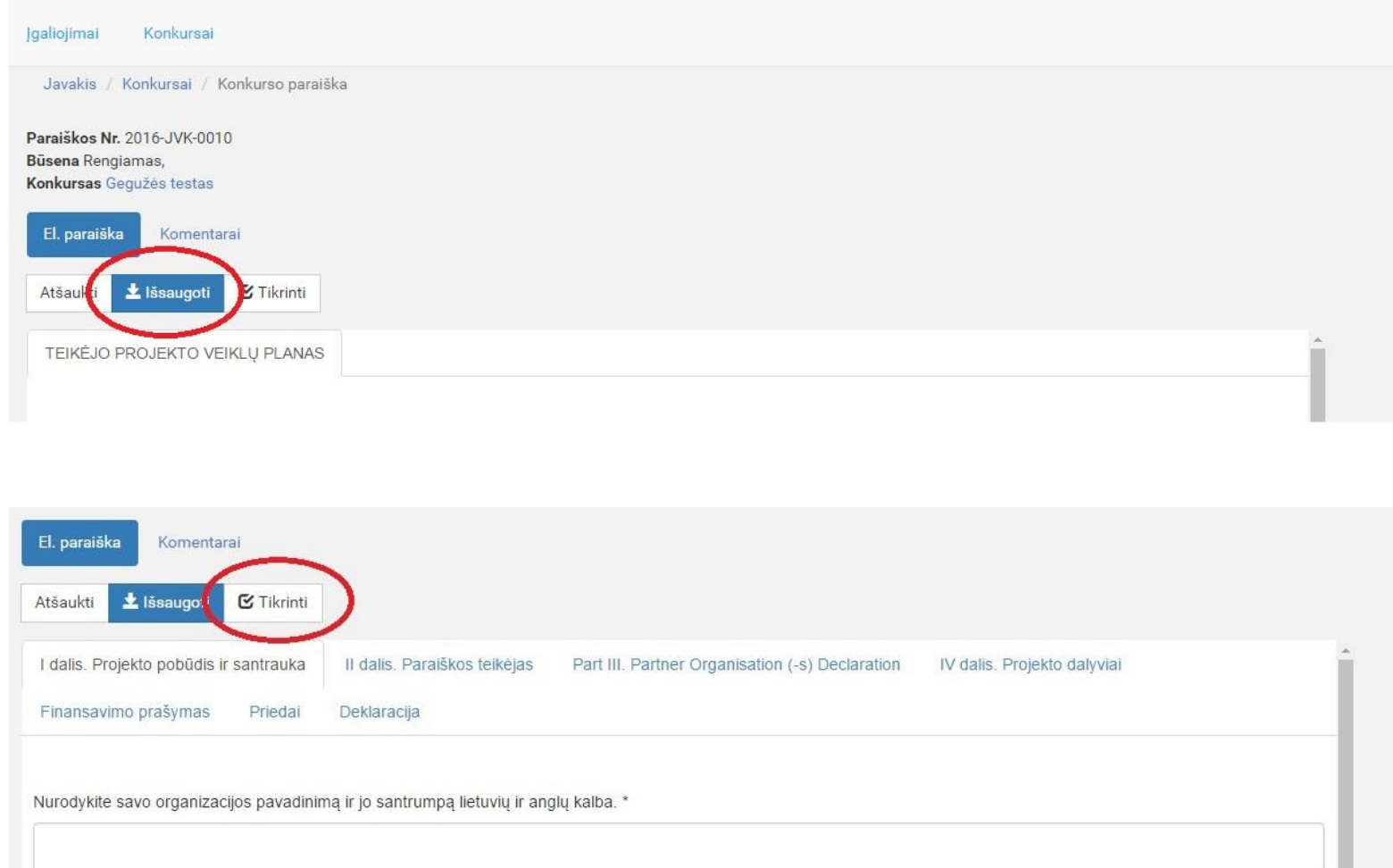

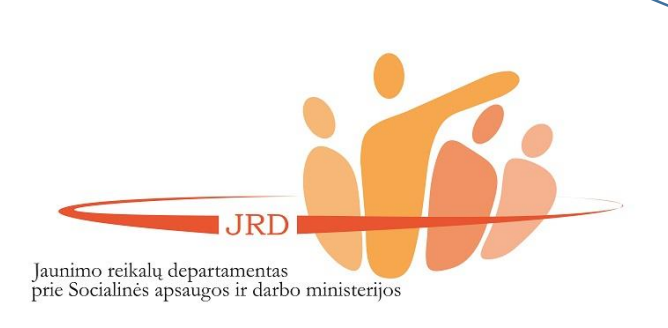

Pildant paraišką reikės prisegti reikalaujamus dokumentus. Įsitikinkite, jog prisegėte teisingus dokumentus, nes sistema negali patikrinti ar yra prisegti tinkami failai.

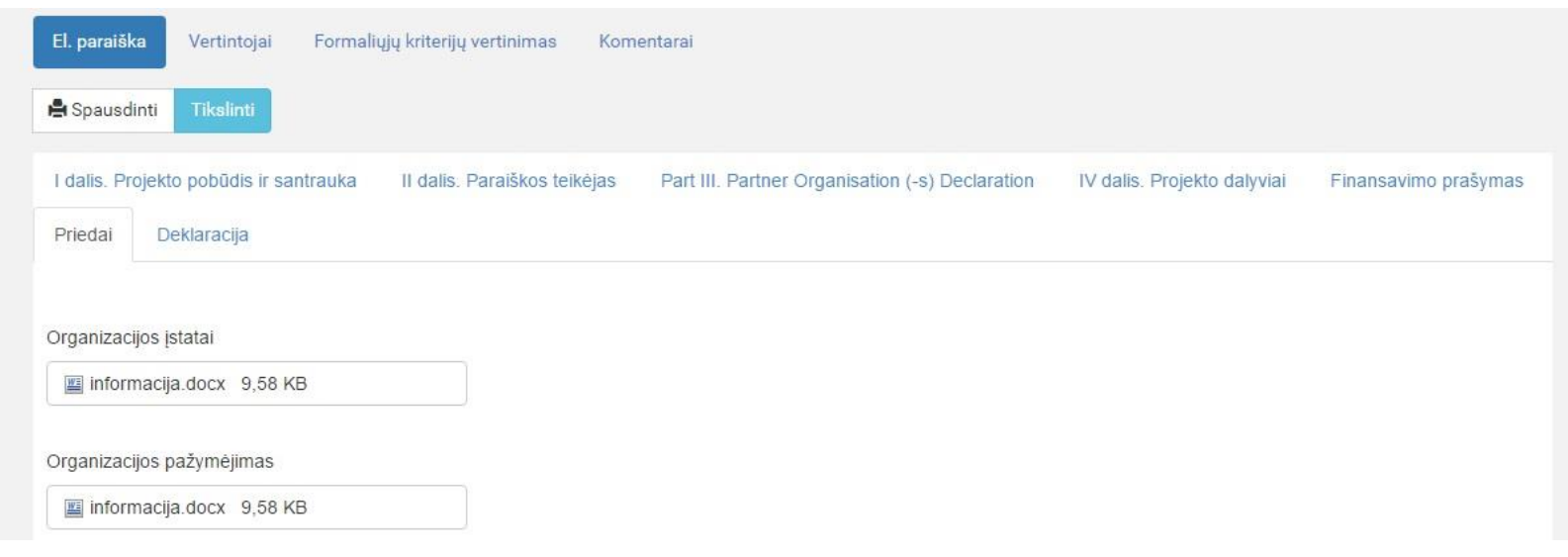

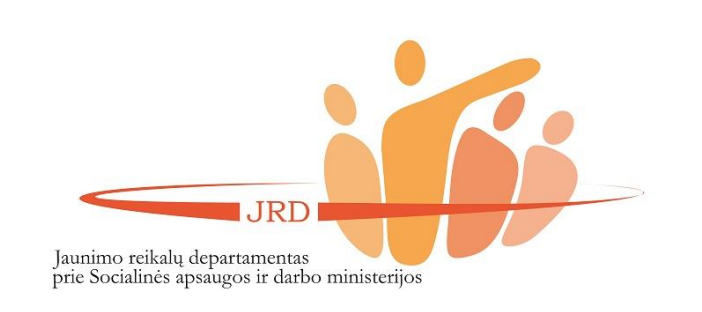

Baigę pildyti paraišką, spauskite funkciją "Pateikti" (ne "Pateikti su el. parašu; žiūrėti paveikslėlį). Pateikę paraišką, jos redaguoti nebegalėsite. Savo paraišką galėsite atsispausdinti bei parsisiųsti .pdf formatu.

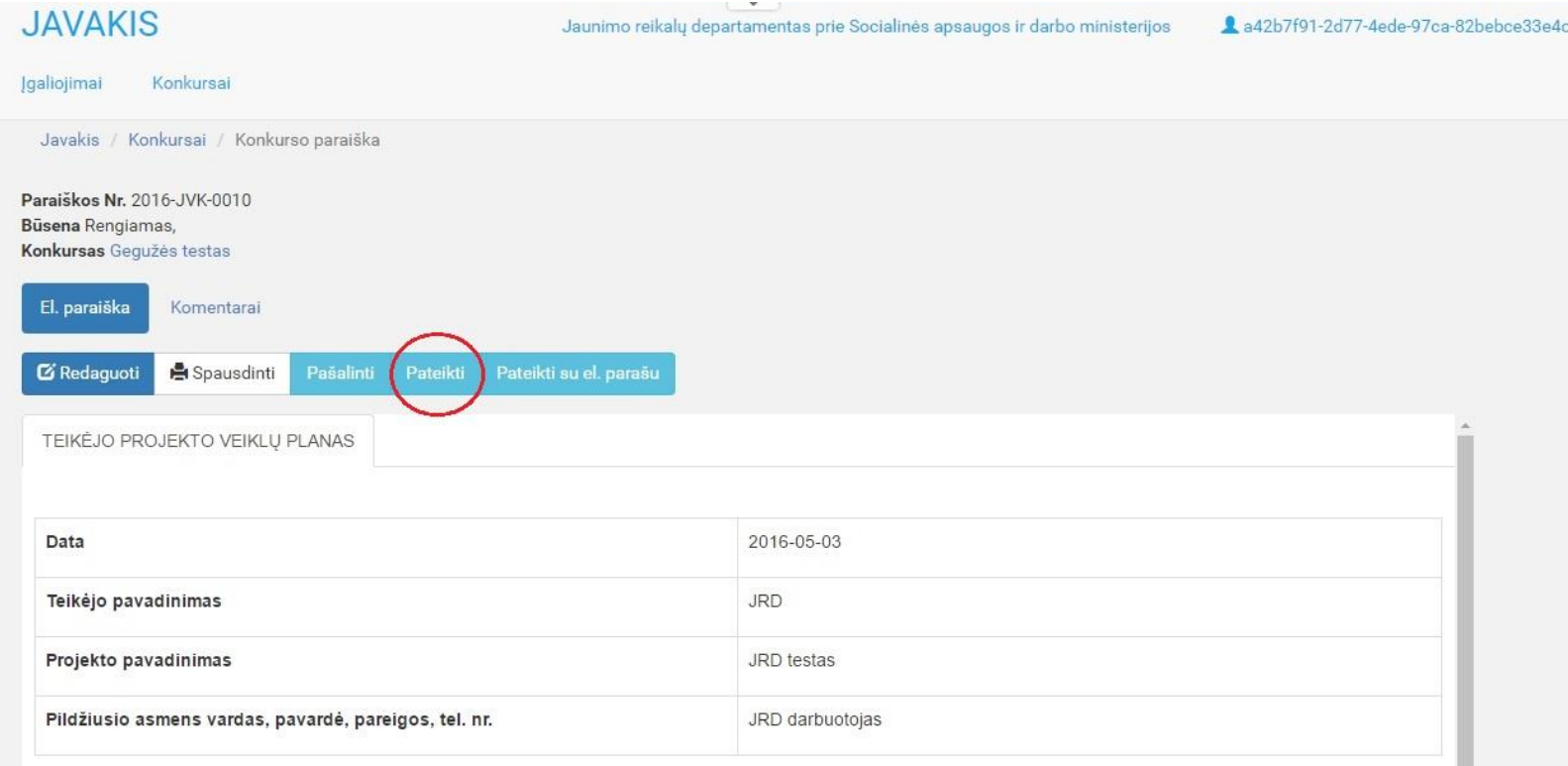

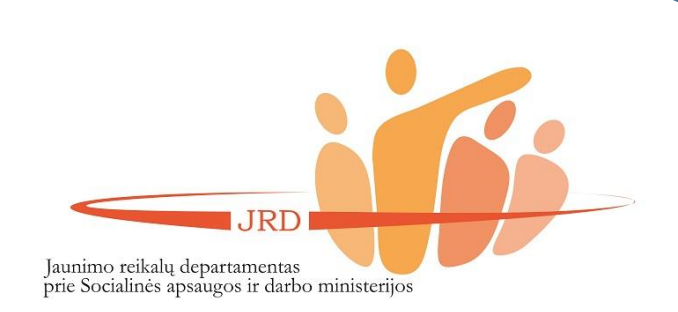

Apie kiekvieną paraiškos būsenos pasikeitimą paraiškos teikėjas yra informuojamas el. paštu. Paraiškos būsena keičiasi šiais atvejais:

- kai yra įvertinti formalieji paraiškos kriterijai.
- Kai yra įvertinamas paraiškos turinys.
- Kai pranešama ar paraiška yra finansuojama, ar ne.

**IRD** 

Jaunimo reikalų departamentas<br>prie Socialinės apsaugos ir darbo ministerijos

## Pranešimas iš JAVAKIS Gautieji x

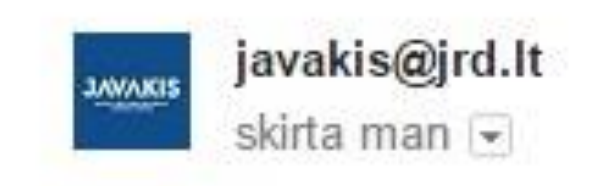

Html tipo pranešimas Paraiška 2016-JVK-0006

Pasikeitė būsena

Vertintojams įvertinus paraiškas, bus galima matyti, kokiu balu buvo įvertina jūsų paraišką. Taip pat bus rodoma ar paraiška yra finansuojama, ar ne. Apie paraiškos būsenos pakeitimus sistemą informuos el. paštu paraiškos teikėją.

#### **JAVAKIS**

#### Igaliciimai Konkursai

Javakis / Konkursai / Konkursų paraiškos

## Konkurso paraiškos

#### Testas2

Paskelbimo data 2016-05-06 Finansavimo laikotarpis 2016-05-06 - 2016-05-31 Finansavimo priemonė Paraiškų teikimo terminas 2016-05-13 23:59:59

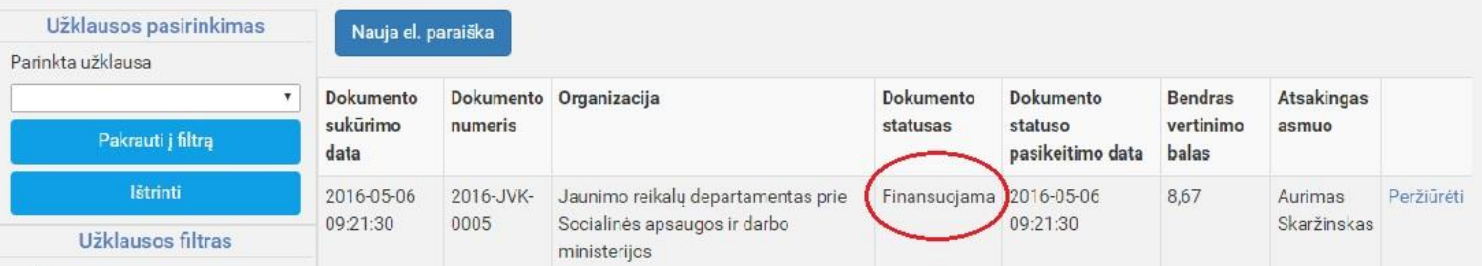

Jaunimo reikalų departamentas prie Socialinės apsaugos ir darbo ministerijos

4a42b7f91-2d77-4ede-97ca-82bebce33e4c

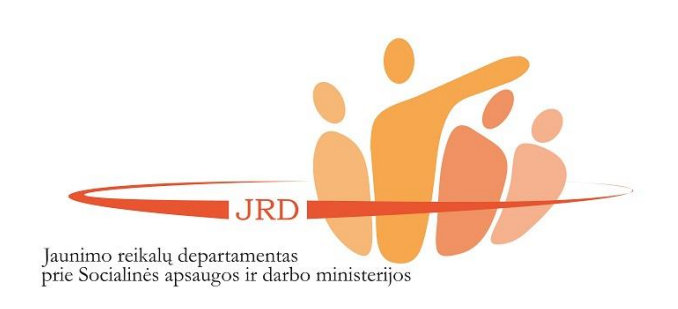

#### **PATARIMAI**

- 1. Atkreipkite dėmesį ar spėsite laiku pateikti paraišką – pavėlavus bent minutei, sistema neleis pateikti paraiškos.
- 2. Įsitikinkite, jog prie paraiškos prisegėte prašytus dokumentus.
- 3. Atidžiai patikrinkite ar teisingai suvedėte duomenis – paraiškos tikslinti nebebus galima.

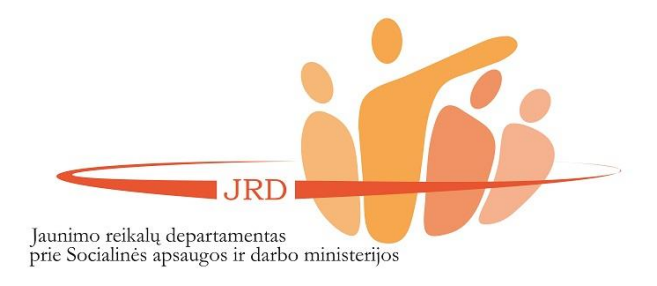

### **KONTAKTAI**

Iškilus klausimams ar problemoms, kreipkitės ir taip pat dokumentus siųskite Jaunimo reikalų departamento prie SADM darbuotojui Aurimui Skaržinskui el. p. [aurimas.skarzinskas@jrd.lt](mailto:aurimas.skarzinskas@jrd.lt) Tel.: (8 5) 249 7335

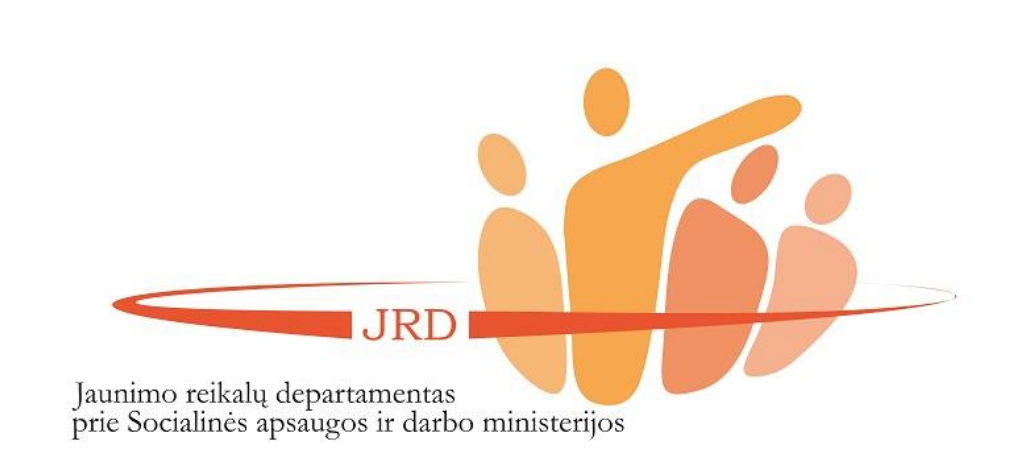